## **ANALISIS PENURUNAN MUKA TANAH DAERAH SEMARANG MENGGUNAKAN PERANGKAT LUNAK GAMIT 10.04 KURUN WAKTU 2008-2013**

Aldika Kurniawan<sup>1)</sup>, Bambang Darmo Yuwono<sup>2)</sup>, LM Sabri<sup>3)</sup>

<sup>1)</sup> Program Studi Teknik Geodesi Fakultas Teknik Universitas Diponegoro

2) Program Studi Teknik Geodesi Fakultas Teknik Universitas Diponegoro

3) Program Studi Teknik Geodesi Fakultas Teknik Universitas Diponegoro

## **ABSTRAK**

Penurunan muka tanah adalah suatu fenomena alam yang banyak terjadi di kota-kota besar yang berdiri di atas lapisan sedimen, seperti Jakarta, Semarang, Bangkok, Shanghai, dan Tokyo. Dari studi penurunan tanah yang dilakukan selama ini, diidentifikasi ada beberapa faktor penyebab terjadinya penurunan tanah yaitu : pengambilan air tanah yang berlebihan, penurunan karena beban bangunan. Dari tipe penurunan tanah ini, penurunan akibat pengambilan air tanah yang berlebihan dipercaya sebagai salah satu tipe penurunan tanah yang dominan untuk kotakota besar.

Penelitian ini menggunakan GPS yang disebar ke delapan titik pengamatan penurunan muka tanah yang dibagi menjadi tiga hari pengamatan, setiap pengamatan GPS berdurasi enam sampai delapan jam karena pengukuran geodinamika menggunakan GPS membutuhkan waktu minimal enam jam pengamatan. Pengolahan data GPS menggunakan perangkat lunak GAMIT 10.04 dan menggunakan metode pengolahan radial. Hasil pengolahan perangkat lunak GAMIT 10.04 berupa koordinat dan standar deviasi masing-masing titik. Penentuan nilai penurunan muka tanah daerah Semarang berdasarkan tinggi ellipsoid dari pengukuran tahun sebelumnya.

Berdasarkan penelitian yang menggunakan perangkat lunak GAMIT 10.04 ini, didapatkan RMS rata-rata pengolahan titik pengamatan sebesar 4 – 5 milimeter. Hasil penelitian dengan menggunakan GPS, daerah semarang mengalami penurunan tanah dalam rentang variasi kecenderungan penurunan dari 2.2 milimeter sampai 17.2 sentimeter. Kata Kunci : Penurunan Muka Tanah, GPS*,* GAMIT 10.04

#### **PENDAHULUAN**

Penurunan muka tanah didefinisikan sebagai penurunan tanah relatif terhadap suatu bidang referensi tertentu yang dianggap stabil. Penurunan muka tanah dapat terjadi secara perlahan, atau juga terjadi secara mendadak. Dalam banyak kejadian penurunan muka tanah berkisar dalam beberapa sentimeter per tahun. Perubahan muka tanah yang bersifat mendadak biasanya diikuti dengan perubahan fisik yang nyata dan dapat diketahui secara langsung besar dan kecepatan penurunannya. Namun untuk penurunan muka tanah yang bersifat secara perlahan diketahui setelah kejadian yang berlangsung lama, besar penurunannya bisa ditentukan dengan mekanisme secara periodik. Penurunan tanah alami terjadi secara regional yaitu meliputi daerah yang luas atau terjadi secara lokal yaitu hanya sebagian kecil permukaan tanah. Hal ini biasanya disebabkan oleh adanya rongga di bawah permukaan tanah, biasanya terjadi didaerah yang berkapur (Whittaker and Reddish, 1989). Berbagai penyebab terjadinya penurunan tanah alami bisa digolongkan menjadi:

- 1. Penurunan muka tanah alami ( *natural subsidence )* yang disebabkan oleh proses-proses geologi, seperti aktifitas vulkanik dan tektonik, siklus geologi, adanya rongga di bawah permukaan tanah dan sebagainya.
- 2. Penurunan muka tanah yang disebabkan pengambilan bahan cair yang ada di perut bumi seperti air dan minyak bumi.
- 3. Penurunan muka tanah yang diakibatkan oleh beban berat yang ada diatas bumui seperti struktur bangunan yang membuat lapisan tanah di bawahnya mengalami kompaksi/konsolidasi. Penurunan ini juga sering disebut *settlement*.
- 4. Penurunan muka tanah akibat pengambilan bahan padat dari dalam bumi (aktifitas penambangan)
- 5. Sedimentasi daerah cekungan (sedimentary basin).
- 6. Adanya rongga dibawah permukaan tanah sehingga atap rongga runtuh dan hasil runtuhan atap rongga membentuk lubang yang disebut *sink hole.*

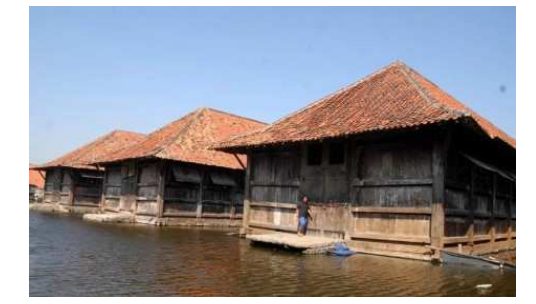

**Gambar 1.** Rob daerah Semarang salah satu akibat penurunan muka tanah

GPS (Global Positioning System) adalah sistem satelit navigasi dan penentuan posisi yang berbasiskan pada pengamatan satelit-satelit Global Positioning System [Abidin, 2000; Hofmann-Wellenhof et al., 1997]. Beberapa metode yang digunakan untuk mengukur penurunan muka tanah adalah survey GPS, survey InSAR, survey sipat datar, dan survey gaya berat. Prinsip studi penurunah tanah dengan metode survei GPS yaitu dengan menempatkan beberapa titik pantau di beberapa lokasi yang dipilih, secara periodik untuk ditentukan koordinatnya secara teliti dengan menggunakan metode survei GPS. Dengan mempelajari pola dan kecepatan perubahan koordinat dari titik-titik tersebut dari survei yang satu ke survei berikutnya, maka karakteristik penurunan tanah akan dapat dihitung dan dipelajari lebih lanjut[Abidin, 2000].

Volume 2, Nomor 4, Tahun 2013, (ISSN : 2337-845X) 108

Didalam dunia pemetaan masih sering menggunakan perangkat lunak komersial untuk pengolahan data GPS, padahal untuk melakukan sesuatu yang berhubungan dengan dinamika bumi diperlukan tingkat ketelitian yang sangat tinggi, dari pengukuran yang relatif lama (6– 12 jam) untuk menunjang ketelitian data hingga membutuhkan variabel-variabel pemrosesan pendukung seperti geometri satelit dan tingkat kepadatan atmosfer. Perangkat lunak komersial hanya mampu memberikan vaiabel-variabel pemrosesan yang terbatas, Untuk memecahkan masalah tersebut maka diperlukan perangkat lunak ilmiah untuk memproses data dinamika bumi. GAMIT (GPS *ANALYSIS MASSACHUSETTS INSTITUTE OF TECHNOLOGY*) merupakan perangkat lunak ilmiah yang digunakan dalam penelitian ini.

#### **RUMUSAN MASALAH**

Dalam penelitian tugas akhir ini akan dianalisa seberapa besar penurunan tanah Kota Semarang untuk waktu tahun 2013 dibandingkan dengan data tahun 2008-2012 yang telah Diteliti oleh tim Institut Teknologi Bandung (ITB). Rumusan masalah dalam penelitian ini adalah tentang :

- 1. Berapakah Nilai RMS *(Root Mean Square)* dari pengolahan data menggunakan perangkat lunak GAMIT.
- 2. Berapakah nilai penurunan muka tanah kota Semarang dengan menggunakan perangkat lunak GAMIT kurun waktu 2008-2013.

#### **Ruang Lingkup**

Ruang lingkup dari pengerjaan tugas akhir ini adalah sebagai berikut :

- 1. Data pengamatan GPS penurunan muka tanah di tujuh titik penurunan kota Semarang pada tahun 2013.
- 2. Data koordinat tujuh titik penurunan kota Semarang pada tahun 2008-2012 dari Institut Teknologi Bandung (ITB).
- 3. Pengolahan data GPS pada tujuh titik pengamatan menggunakan perangkat lunak GAMIT.
- 4. Hasil pengolahan akan dibuat grafik tren penurunan tiap titik pengamatan.

#### **MAKSUD DAN TUJUAN**

Maksud dari tugas akhir ini yaitu :

Untuk mengetahui mengetahui seberapa besar manfaat perangkat lunak GAMIT dalam mengolah data penurunan muka tanah untuk tren penurunan muka tanah daerah Semarang kurun waktu tahun 2008-2013.

Tujuan dari penelitian penurunan muka tanah ini adalah pengumpulan informasi tentang dinamika penurunan muka tanah kota semarang yang dapat digunakan untuk pengambilan keputusan menangani masalah penurunan muka tanah dan dijadikan panduan penelitian dan langkah strategis selanjutnya.

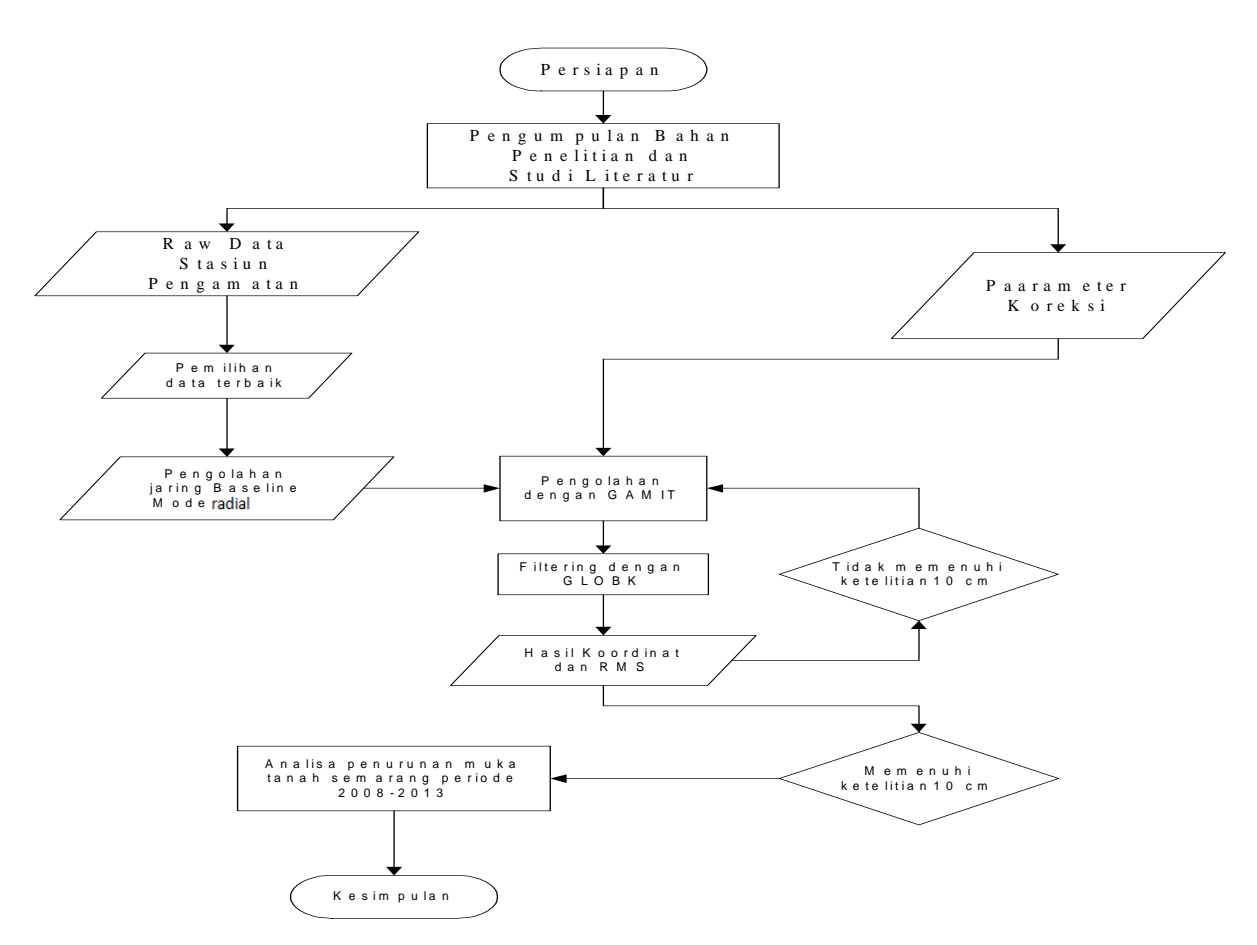

T**abel 2**. Konsep penetuan koordinat GAMIT

#### **METODOLOGI PENELITIAN**

Tahapan penelitian untuk analisis penurunan muka tanah kota Semarang dengan Menggunakan

Perrangkat Lunak GAMIT kurun waktu 2008-2013 sebagai berikut :

Volume 2, Nomor 4, Tahun 2013, (ISSN : 2337-845X) 110

Penurunan muka tanah didefinisikan sebagai penurunan tanah relatif terhadap suatu bidang referensi tertentu yang dianggap stabil. Penurunan muka tanah dapat terjadi secara perlahan, atau juga terjadi secara mendadak. Dalam banyak kejadian penurunan muka tanah berkisar dalam beberapa sentimeter per tahun. Perubahan muka tanah yang bersifat mendadak biasanya diikuti dengan perubahan fisik yang nyata dan dapat diketahui secara langsung besar dan kecepatan penurunannya. Namun untuk penurunan muka tanah yang bersifat secara perlahan diketahui setelah kejadian yang berlangsung lama, besar penurunannya bisa ditentukan dengan mekanisme secara periodik. Penurunan tanah alami terjadi secara regional yaitu meliputi daerah yang luas atau terjadi secara lokal yaitu hanya sebagian kecil permukaan tanah. Hal ini biasanya disebabkan oleh adanya rongga di bawah permukaan tanah, biasanya terjadi didaerah yang berkapur (Whittaker and Reddish, 1989). Berbagai penyebab terjadinya penurunan tanah alami bisa digolongkan menjadi:

- 1. Penurunan muka tanah alami ( *natural sunsidence )* yang disebabkan oleh proses-proses geologi, seperti aktyifitas vulkanik dan tektonik, siklus geologi, adanya rongga di bawah permukaan tanah dan sebagainya.
- 2. Penurunan muka tanah yang disebabkan pengambilan bahan cair yang ada di perut bumi seperti air dan minyak bumi.
- 3. Penurunan muka tanah yang diakibatkan oleh beban berat yang ada diatas bumui seperti struktur bangunan yang membuat lapisan tanah di bawahnya mengalami kompaksi/konsolidasi. Penurunan ini juga sering disebut *settlement*.
- 4. Penurunan muka tanah akibat pengambilan bahan padat dari dalam bumi (aktifitas penambangan)
- 5. Sedimentasi daerah cekungan (sedimentary basin).

Adanya rongga dibawah permukaan tanah sehingga atap rongga runtuh dan hasil runtuhan atap rongga membentuk lubang yang disebut sink hole.

## **GLOBAL POSITIONING SYSTEM (GPS)**

GPS atau NAVSTAR GPS (*Navigation Satellite Timing and Ranging Global Positioning System*), merupakan sebuah alat atau sistem yang dapat menginformasikan posisi secara global kepada penggunanya, dimanapun kapanpun diatas permuakaan bumi yang berbasiskan satelit. Data yang dikirim dari satelit berupa sinyal radio dengan data digital.

Pada dasarnya GPS terdiri atas tiga segmen utama, yaitu segmen angkasa (*space*  segment) yang terdiri dari satelit-satelit GPS, segmen sistem kontrol (*control system segment*) yang terdiri dari stasiun- stasiun pemonitor dan pengontrol satelit, dan segmen pemakai (user segment) yang terdiri dari pemakai GPS termasuk alat – alat penerima dan pengolah sinyal dan data GPS.

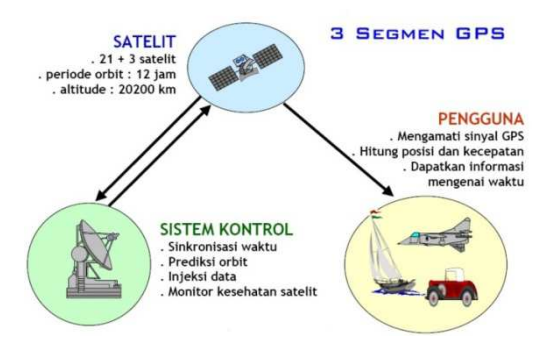

**Gambar 2.** Segmentasi GPS (Abidin, 1998)

Metode Pengamatan GPS adalah hal yang penting dalam tercapaimya kesuksesan pengamatan GPS. Pemilihan metode pengamatan GPS yang tepat dapat menentukan kelancaran pelaksanaan pengolahan data GPS. Metode yang umum digunakan dalam survey GPS adalah metode survey statik. Selain metode survey statik, metode lain yang dapat digunakan adalah metoden statik singkat, *stop and go*, dan pseudo kinematik. Penggunaan metode pengamatan GPS ini tergantung dengan peruntukan dari survey dan tingkat ketelitian koordinat yang diinginkan.

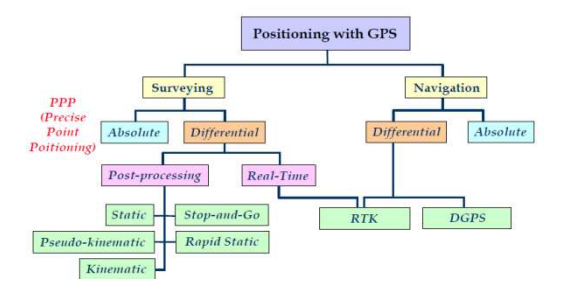

**Gambar 3.** Metode Pengamatan GPS (Abidin, 2008)

Dalam metode pengamatan GPS, metode pengamatan yang paling teliti adalah metode pengamatan statik [abidin, 2008]. Sehingga dalam peneltitian penurunan muka tanah ini metode pengamatan yang digunakan adalah metode statik.

Pada survey GPS konfigurasi jaringan *baseline* mempengaruhi ketelitian hasil pengukuran. Secara umum dikenal dua jenis *baseline* yaitu *baseline* trivial dan *baseline* bebas. *baseline* trivial adalah *baseline* yang dapat diturunkan dari *baseline* lainnya dari satu sesi pengamatan. Pada satu sesi pengamatan, jika ada n *Receiver* yang beroperasi secara

Volume 2, Nomor 4, Tahun 2013, (ISSN : 2337-845X) 112

simultan maka adakan ada (n-1) *baseline* bebas. Set dari (n-1) *baseline* bebas yang akan digunakan akan mempengaruhi kualitas dari posisi titik yang diperoleh setelah melalui pengolahan. Sebaiknya *baseline* trivial tidak digunakan karena :

- 1. Dalam kasus *baseline* trvial dianggap *baseline* non trivial dari jaringan yang direncanakan, maka :
	- a. Spesifikasi geometris tidak terpenuhi.
	- b. Informasi yang masuk kedalam perataan jaringan menjadi berkurang.
	- c. Tingkat ketelitian dari titik yang diperoleh secara teoritis akan berkurang
	- d. Hasil yang diberikan oleh hitung perataan jaringan tidak mencerminkan kondisi yang sebenarnya (tidak realistis).

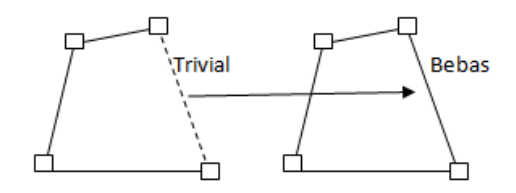

**Gambar 4.** *Baseline* trivial dianggap menjadi *baseline* bebas

- 2. Dalam kasus *baseline* trivial digunakan sebagai *baseline* tambahan dari jaringan yang direncanakan, maka :
	- a. Pengikut-sertaan *baseline* trivial dalam perataan jaringan akan memberikan hasil perataan yang terkesan lebih presisi dibandingkan dengan kondisi sebenarnya (tidak realistis)
	- b. Karena pada dasarnya tidak ada informasi tambahan, maka tingkat ketelitian titik yang diperoleh relatif tidak akan berubah.
	- c. Karena semakin banyak *baseline* yang terlibat, beban pengolahan data semakin bertambah.

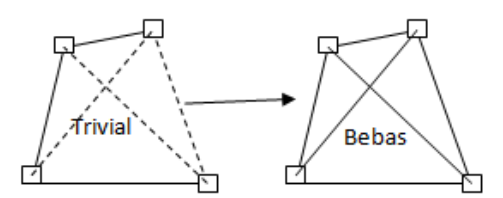

Gambar 5. Baseline trivial dijadikan baseline tambahan

#### **GAMIT**

GAMIT adalah paket analisis GPS komprehensif yang dikembangkan di MIT (*Massachusetts Institute of* Technology) dan SIO ( *Scripps Institution of Oceanography*). Perangkat lunak ini digunakan untuk mengestimasi tiga-dimensi posisi relatif stasiun bumi dan orbit satelit. Perangkat lunak ini dirancang untuk berjalan di bawah sistem operasi UNIX mendukung XWindows; sejauh ini MIT telah menerapkan versi untuk Sun (OS/4 dan Solaris2), HP, IBM / RISC, DEC, dan LINUX berbasis Intel workstation. Jumlah maksimum Stasiun dan sesi disesuaikan oleh dimensi yang ditetapkan pada waktu kompilasi dan dapat disesuaikan dengan kebutuhan dan kemampuan komputasinya. Hasil komputasi *RINEX* juga dipengaruhi modifikasi dari TEQC. Hasil modifikasi TEQC bisa untuk penggabungan data *RINEX*, pemotongan data *RINEX*, cek kualitas hasil *RINEX*, dll. Hasil dari GAMIT adalah solusi parameter estimasi dan covariances yang dapat diolah di GLOBK untuk memperkirakan posisi stasiun, kecepatan, parameter orbital dan rotasi bumi. Dengan Rilisnya GAMIT 9,9 dan GLOBK dapat dijalankan dengan sedikit kemudahan karena adanya inovasi baru [Documentation for the GAMIT GPS Analysis Software,2000].

GLOBK (*Global Kalman filter VLBI and GPS analysis program*) Globk adalah perangkat lunak pemfilter data dengan metode kalman filter, yang bertujuan untuk menggabungkan solusi dari pengolahan data primer dari geodesi satelit atau pengukuran terestris. pengolahan diterima sebagai data (quasi observation ) yang terkait dengan matriks kovarian untuk koordinat titik, parameter rotasi bumi parameter orbit, dan posisi titik yang dihasilkan dari analisis observasi. Data masukan berupa *h-file* dari hasil pengolahan GAMIT atau GIPSY atau Bernesse.

Ada tiga fungsi yangbiasa dijalankan didalam GLOBK (GLOBK *refference manual, 2011*) yaitu :

a. Mengkombinasikan hasil pengolahan harian untuk menghasilkan koordinat stasiun ratarata dari penmgamatan yang dilakukan lebih dari satu hari

# Jurnal Geodesi Undip **Oktober 2013**

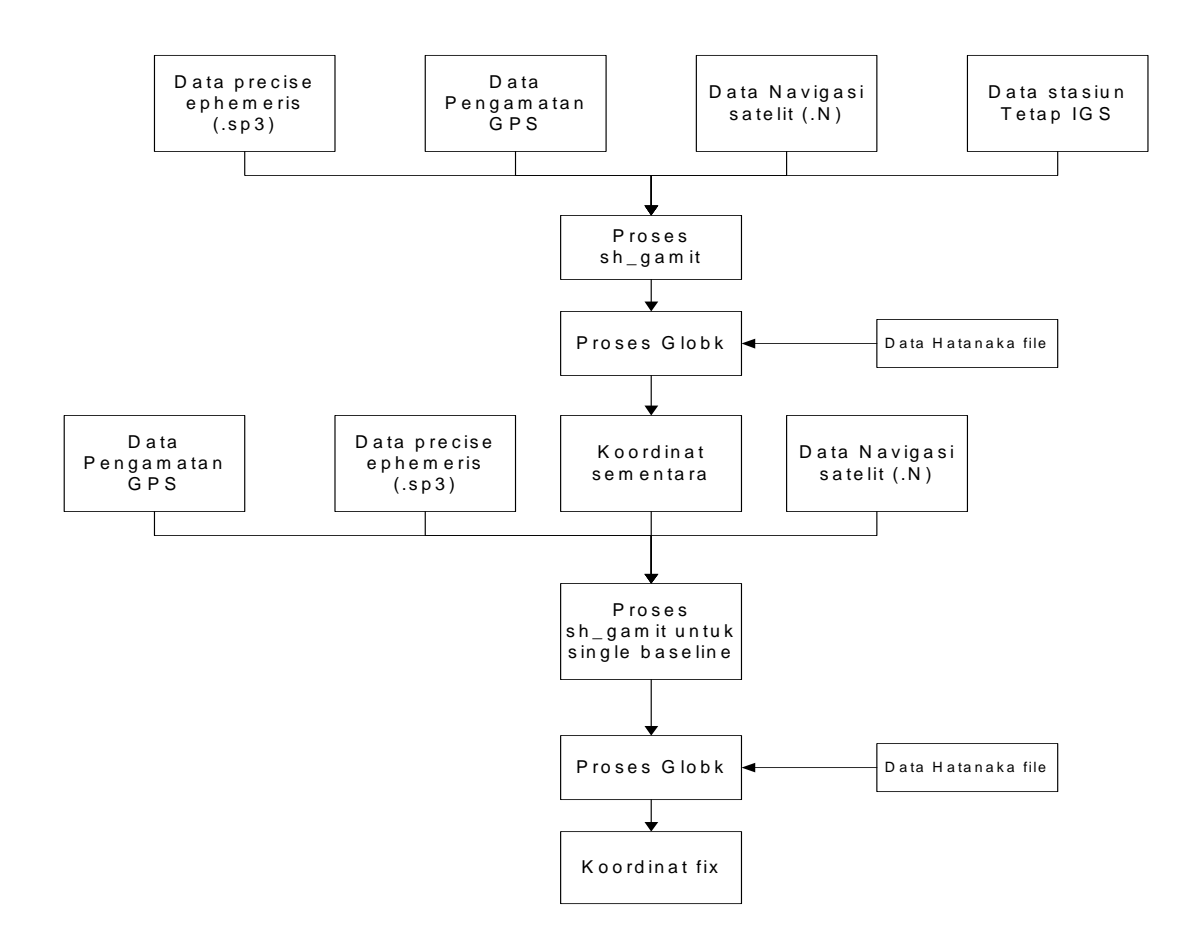

T**abel 2**. Konsep penentuan koordinat GAMIT

- b. Melakukan estimasi koordinat stasiun dari pengamatan harian yang digunakan untuk menggeneralisasikan data runut waktu (*time series*) dari pengamatan teliti harian atau tahunan.
- c. Mengkombinasikan sesi pengamatan individu dengan koordinat stasiun dianggap stokastik, hasilnya adalah *coordinate repeatibilities* untuk mengevaluasi tingkat ketelitian pengukuran harian atau tahunan.

Proses pengolahan GAMIT dan GLOBK merupakan faktor penting dalan strategi pengolahan GPS, berikut merupakan tahapan pengolahan GAMIT.

## **Penggunaan TEQC**

TEQC adalah perangkat lunak yang memudahkan pengguna untuk memodifikasi hasil pengamatan *RINEX*. Salah satu kegunaan TEQC adalah untuk mengecek kualitas RINEX.

Dari pengecekan ini didapat berbagai informasi terkait dengan data observasi seperti koordinat absolute dari titik pengamatan, jumlah *epoch* sebesar 2463, dan waktu pengamatan. Untuk dapat membaca kode yang diberikan TEQC, diperlukan informasi tentang symbolsimbol yang digunakan. Keterangan symbol-simbol tersebut dapat dilihat dari program TEQC dengan mengetikan perintah **teqc ++sym** 

Berikut ini adalah keterangan symbol pada cek kualitas data dengan Teqc:.

- 1. ~ : Data terekam dengan kode dan fase L1, C/A, L2, dan P2. A/S tidak aktif
- 2. L : Indicator *loss of lock*
- 3. : Satelit berada diatas *elevation mask* tetapi tidak ada data yang terekam
- 4. + : Data satelit terekam data tetapi berada dibawah *elevation mask*
- 5. \_ : Data satelit tidak terekam dan satelit berada di *elevation mask*
- 6. I : Terdapat kesalahan *ionospheric delay*.

#### **Pengolahan Data Dengan GAMIT**

## **Pengeditan** *control file*

*Control file* berada pada *folder tables* dari direktori kerja. Isi dari *folder tables* adalah *file* yang ada di *folder* gamit. Jalankan perintah **sh\_setup –yr <yyyy> -apr <apr file>** berada di dibawah direktori kerja untuk membuat *link* dan atau *copyfile* dari *tables* pada gamit ke *folder* termpat kerja. Perintah <yyyy> menyatakan tahun dari data yang digunakan dan <apr file> menyatakan ITRF yang digunakan. Bila ITRF 2008 yang digunakan maka penulisannya adalah itrf08.apr. *Control file* yang dilakukan pengeditan adalah :

- a. *Ifile* berisi koordinat pendekatan dari stasiun pengamatan global. Koordinat dari stasiunstasiun pengamatan juga perlu ditambahkan ke dalam *lfile.* GAMIT versi 10.4 mendukung penggunaan *lfile.* dengan koordinat spheris dan koordinat kartesian. Koordinat kartesian menjadi *default* dari *lfile*. yang digunakan pada GAMIT versi 10.4.
- b. *File station*.*info*. *File* station.info berisi informasi tentang stasiun titik yang diolah. Informasi tersebut adalah *session start* dan *session stop* dimana menunjukkan waktu mulai pengukuran dan berhenti, dimana diisi dengan waktu mulai 2013 *178* 0 0 0 dan waktu berhenti 9999 999 00 00 00. Stasiun titik ikat menggunakan waktu mulai dan berhenti dengan nilai *default*. Informasi lain yaitu Ant Ht digunakan untuk memasukkan tinggi antena, HtCod digunakan untuk kode menentukan pusat fase (sesuai dengan antena),

*receiver type* digunakan untuk memasukkan kode untuk *receiver* yang digunakan, dan *antenna type* digunakan untuk memasukkan kode dari tipe antena. Kode antena dan *receiver* dapat dilihat pada *file rcvant.dat* dan kode HtCod dapat dilihat pada hi.dat.

- c. File sittbl. *file* ini digunakan untuk memasukkan *constraint* dari setiap stasiun yang diolah dengan menggunakan perangkat lunak GAMIT. *File* ini sudah berisi dengan nilai *constraint* untuk stasiun global yang dapat digunakan sebagai titik ikat. Stasiun pengamatan yang tidak terdapat pada daftar sittbl. *file* tidak perlu ditambahkan karena sudah diwakili dengan perintah *site all* dengan *coord.constr* 100 100 100. Nilai 100 berarti koordinat tersebut di*adjust* dengan nilai *constraint* yang besar/bobot kecil (perubahan koordinat bisa besar)*.* Tampilan dari sebagian *file sittbl*. dapat dilihat pada Gambar 3.5. Nilai *constraint* pada *file* sittbl. dapat diberikan untuk satu stasiun saja bila datanya nanti diolah dengan menggunakan GLOBK. Nilai *constraint* yang diberikan adalah berkisar lima *centimeter* (~5 cm) atau bila ditulis pada *file sittbl.* adalah 0,05.
- d. *File* sestbl. *file* sestbl merupakan *file* skenario yang digunakan untuk pengolahan. Bagian yang diedit adalah pada *choice of experiment*. Opsi yang digunakan adalah RELAX. Opsi RELAX digunakan karena antar stasiun jaraknya lebih dari ratusan kilometer, dimana orbit yang digunakan sudah berbeda. Opsi RELAX dalam penyelesaian solusinya membuat orbit sebagai parameter. Bagian lainnya tidak dirubah dan mengikuti nilai *default* yang diberikan oleh GAMIT.
- e. *File* sites.defaults, adalah *file* yang digunakan dalam *automatic batch processing*. *File* ini digunakan untuk mengontrol penggunaan stasiun dalam pengolahan dengan GAMIT dan GLOBK. Pengisian *file* ini cukup dengan **site expt keyword1 keyword2 …**. Site berisi nama dari stasiun yang digunakan dalam pengolahan, **expt** adalah nama *experiment* yang dilakukan dan **keyword1** serta **keyword2** digunakan untuk opsi-opsi yang digunakan. *Setting* yang digunakan tampak seperti Gambar 3.16. Gambar 3.17. menunjukkan nama *experiment* yang digunakan adalah udip. Localrx digunakan agar *RINEX* yang digunakan terdapat di harddisk, xstinfo digunakan agar dalam pengolahan *file station.info* tidak dilakukan *update*, dan glrepu dan glreps digunakan untuk memberikan ketelitian yang lebih baik pada pengolahan GLOBK.
- f. process.defaults, *control file* ini digunakan untuk menentukan lokasi direktori yang digunakan pada *automatic batch processing*. *File* ini juga digunakan untuk menentukan

*file* navigasi yang digunakan serta apr *file* yang digunakan pada GLOBK. Dalam hal ini pada opsi yang digunakan adalah **set brdc =** auto dan **set aprf = itrf08.apr**.

#### **Pengolahan data**

Pengolahan dapat langsung dijalankan bila semua *file* yang diperlukan sudah ditempatkan pada direktori kerja dan *control file* sudah dilakukan *editing*. Untuk menjalankan pengolahan GAMIT dengan *automatic batch processing* dengan menjalankan perintah direktori kerja.

#### *File* **Hasil Pengolahan GAMIT**

Hasil dari pengolahan pada GAMIT menghasilkan *file-file* awal untuk proses selanjutnya yaitu :

- a. G-file : *file* ini berisikan kondisi awal dari orbit satelit dan nilai *nongravitational parameter.*
- b. T-*file* : *file* berisi dari tabel *ephemeris.*
- c. X-*file* : *input file* yang digunakan untuk observasi pada GAMIT.
- d. J-*file* : berisi nilai dari koefisien polinomial jam satelit.
- e. D-*file* : *file driver* dari setiap sesi dan *receiver.*
- f. K-*file* : nilai *offse*t jam *receiver* dari data *pseudorange* selama rentang waktu pengamatan.
- g. B-*file* : *file* kontrol yang digunakan pada *batch processing* pada waktu pengolahan data.
- h. *Q-file* : hasil analisis program *solve* yang berisi hasil evaluasi dari pengolahan.
- i. H-*file* : *file* ini berisi *adjustment* dan matriks varian-kovarian yang digunakan sebagai *input* untuk GLOBK.

#### **Pengolahan Data Dengan GLRED dan GLOBK**

Data yang diperlukan untuk pengolahan pada GLOBK adalah H-*file* hasil pengolahan GAMIT, H-*file (*Hatanaka *file*) global hasil pengunduhan, dan *file command* yang digunakan untuk menjalankan GLOBK dan GLORG. *File command* menggunakan *file* globk\_com.cmd (dapat digunakan untuk GLRED dan GLOBK) dan glorg\_comb.cmd. Kedua *file* ini di*copy*  dari direktori /usr/local/gamit/tables.

#### **Pembuatan direktori kerja GLOBK**

Direktori kerja yang diperlukan oleh GLOBK sebenarnya bebas tetapi bisa digunakan direktori kerja yang sama dengan direktori kerja yang sudah dibentuk oleh program sh\_gamit. GLOBK menggunakan empat buah *folder* yaitu *hfiles*, *gsoln*, *glbf*, dan *plot*. Keempat *folder* tersebut dibuat di bawah direkotri kerja GAMIT. Penjelasan dari ketiga *folder* tersebut adalah sebagai berikut :

- *a.* hfile. *Folder* ini digunakan untuk menyimpan H*-file.* H*-file* hasil pengolahan dari setiap DOY di*copy* kedalam *folder* ini. H*-file* hasil pengunduhan ditempatakan juga menjadi satu kedalam *folder* ini.
- *b.* glbf. *Folder* ini digunakan untuk menyimpan hasil konversi dari H-*file* menjadi data biner (*output* dari htoglb).
- *c.* gsoln. *Folder* ini digunakan untuk melakukan pengolahan GLRED, GLOBK, dan GLORG. *Folder* ini digunakan juga sebagai *output* hasil dari pengolahan GLRED, GLOBK, dan GLORG.
- *d.* plot. Folder ini digunakan sebagai tempat untuk *plotting* dari koordinat *time series* hasil dari pengolahan dengan menggunakan GLRED.

*Folder* lain yang digunakan dalam pengolahan dengan GLOBK adalah tables. *Folder*  ini sama dengan yang digunakan pada pengolahan dengan GAMIT. *Folder* tables ini digunakan untuk menyimpan koordinat pendekatan yaitu itrf08.apr, ut1.usno, leapsecond, pmu.usno, rename.eq, dan stab\_site.global (berisi *list* stasiun global yang digunakan pada saat stabilisasi).

#### **Konversi H-***file* **menjadi biner**

*GLOBK* hanya dapat mengolah data dalam bentuk biner oleh sebab itu semua H-*file* baik hasil pengolahan GAMIT maupun hasil pengunduhan perlu dikonversi terlebih dahulu. Pengkonversian dari *file* tipe ASCII menjadi biner dengan menggunakan perangkat lunak *htoglb*. Pertama yang perlu dilakukan adalah mengumpulkan H-*file* hasil pemrosesan dari tiap *folder* DOY, H-*file* hasil pengunduhan dan *Copy file* svnav.dat dari *folder* ~/gg/tables ke dalam *folder* hfile *project*. H-*file* hasil pengolahan dari GAMIT memiliki nama dengan pola hudipa.yydoy, dimana dipo adalah nama expt (*experiment)*, yy adalah dua angka terakhir pada tahun, dan doy adalah *day of year* dari data yang diolah. Proses *htoglb* dapat dijalankan dengan mengetikan perintah :

## **htoglb <direktori output> <***ephemeris file***> <***input files>*

Direktori *output* adalah direktori peyimpanan *output* hasil keluaran dari perintah *htoglb*. Dalam hal ini adalah glbf sehingga dituliskan ../glbf. *Ephemeris file* adalah nama *ephemeris file* yang dihasilkan dari program ini. *Input files* adalah *input* H-*file* yang *digunakan*. Perintah lengkapnya menjadi seperti berikut ini :

## **htoglb ../glbf palka.svs h\***

H-*file yang* sudah dikonversi menjadi format biner berada pada *folder* glbf dengan ekstensi \*.glr dan \*.glx. H-*file* dengan ekstensi \*.glr digunakan untuk solusi *bias-free* dan ekstensi \*.glx digunakan untuk solusi *bias-fixed*. Kedua H-*file* tersebut adalah *output* dari hasil pengolahan dengan *loose constraint.* Pengolahan dengan GAMIT *constraint* pada htoglb tidak menghasilkan *file* biner ini disebabkan karena pengturan *file* yang digunakan pada GAMIT sebelumnya adalah H-*file* yang berisi solusi dari *loose constraint.* 

H-*file* biner yang digunakan dalam pengolahan dengan GLOBK adalah yang berekstensi \*.glx. Pemilihan ekstensi ini sesuai dengan solusi ambiguitas pada pemrosesan GAMIT yang merupakan asal H-*file*. H-*file* biner tersebut agar dapat digunakan harus dimasukkan dalam suatu *list file* yang berekstensi \*.gdl. Untuk membuat *list* dapat dijalankan dengan perintah berikut ini, yang dijalankan di bawah *folder* gsoln.

## **ls ../glbf/\*.glx > palka.gdl**

Dengan perintah tersebut dalam *folder* gsoln membentuk satu buah *file* udip1a.gdl. *File* tersebut diedit dengan diberi nilai bobot 1,0. Nilai bobot 1,0 menunjukkan *scale* untuk diagonal mariks varian kovarian dalam list .gdl. *File* list tersebut perlu ditambah juga dengan tanda plus (+) di akhir tiap baris untuk menunjukkan hubungannya sama dalam sesi/hari dengan baris di bawahnya.

## **HASIL DAN PEMBAHASAN**

#### **Cek Kualitas** *RINEX*

Data observasi titik pengamatan penurunan muka tanah sebelum diolah perlu dilakukan pengecekan kualitas terlebih dahulu dengan menggunakan perangkat lunak TEQC. Hasil dari cek kualitas TEQC dapat dilihat di gambar 6.

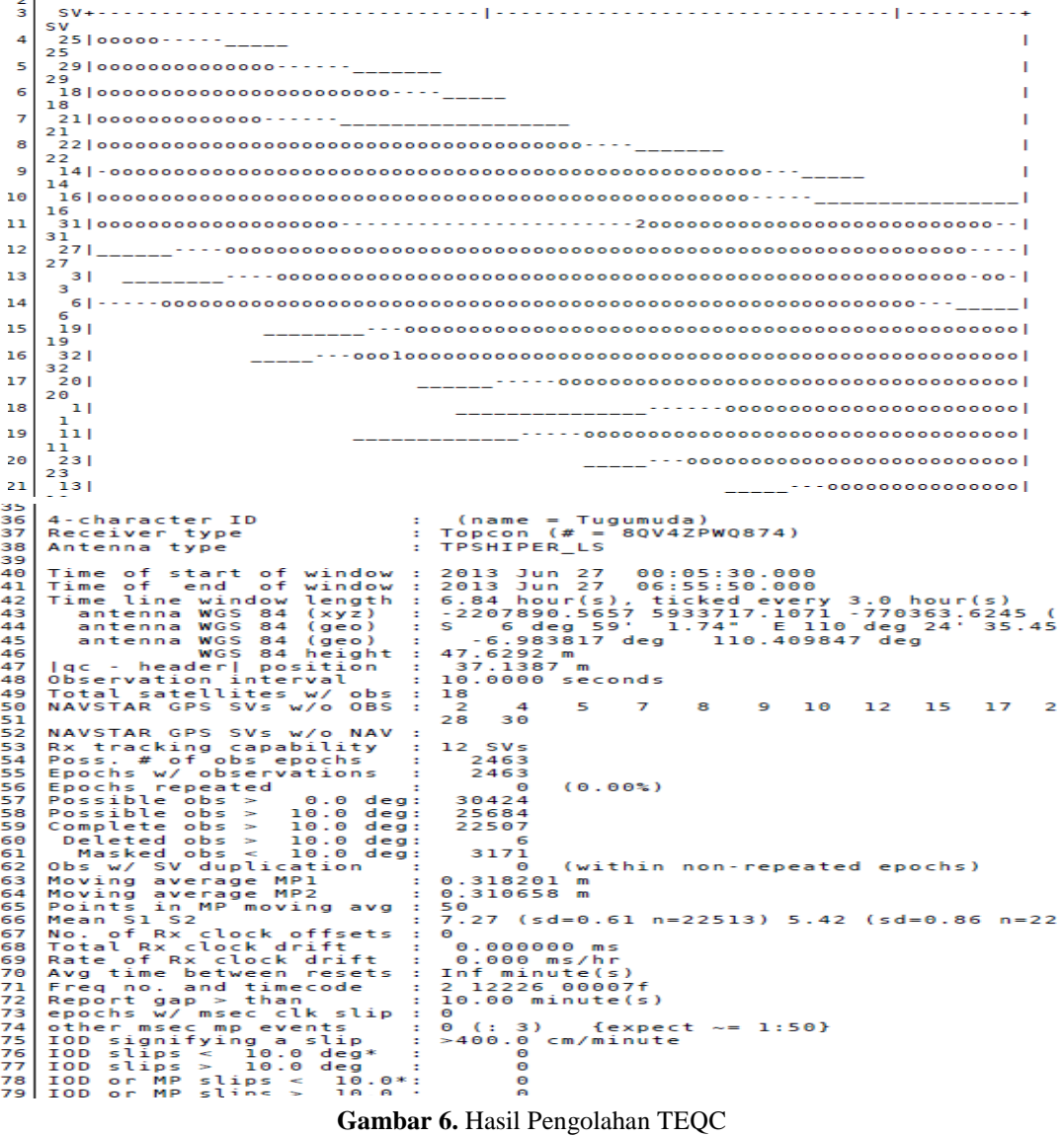

Hasil dari pengecekan TEQC pada gambar 6 dapat diketahui *RINEX* titik N259 memiliki nilai *moving average mp1 dan mp2* yaitu 0.318201 m. Nilai lainnya adalah IOD (*Ionospheric Delay*) yaitu 0. Nilai jumlah pengukuran yang dibuang relative kecil terhadap total data total keseluruhan. Kriteria hasil pengecekan data dengan TEQC diantaranya :

1. *Moving average mp1* kurang dari 0,5 meter

- 2. *Moving average mp2* kurang dari 0,5 meter
- 3. Nilai IOD kurang dari 100
- 4. Nilai IOD atau *mpslips* kurang dari 100
- 5. Data yang dibuang dari data keseluruhan jumlahnya relatif kecil.

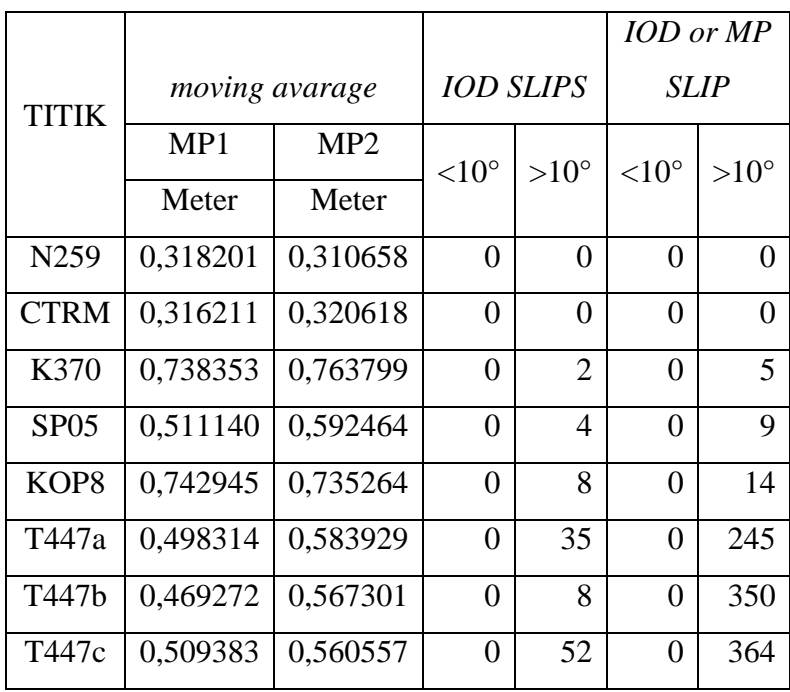

T**abel 3**. Hasil cek kualitas

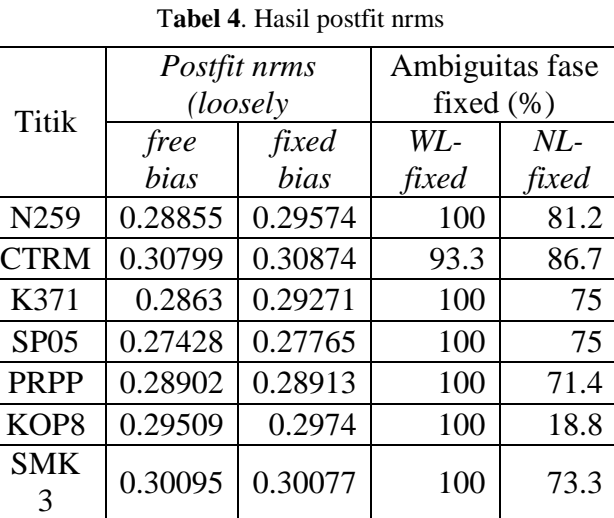

Dari tabel 4 diketahui bahwa ada *postfit nrms* pada titik-titik pantau penurunan muka tanah yang berada diluar standar 0.2, namun masih dalam criteria baik, karena tidak ada yang lebh besar dari 0.5, menandakan pengolahan sudah tidak mengandung *cycle slips*. Untuk

solusi ambiguitas fase, Nilai pengolahan *Wide lane* (WL) sebesar 100% dan nilai pengolahan *Narrow Lane* (NL) bervariasi menandakan adanya kesalahan pada ukuran dan konfigurasi jaringan, kualitas orbit, koordinat apriori, atau kondisi atmosfer.

Hasil dari pengolahan GAMIT masih berupa matriks varian-kovarian dari data pengolahan dan belum menunjukan nilai koordinat. Nilai matriks varian-kovarian tersebut berada pada h-*file* yang selanjutnya diolah dengan GLOBK. H*file* hasil pengolahan GAMIT digabung dengan H*file* global untuk mendapatkan koordinat yang terdefinisi dengan baik.

## **Hasil Pengolahan GLRED**

GLRED dilaksanakan sebelum melakukan pengolahan dengan menggunakan GLOBK. GLRED dilakukan untuk mengetahui data pengolahan setiap harinya terdapat *outliers* atau tidak. GLRED melakukan pengolahan data stokastik setiap harinya yang kemudian di plot sebagai *time series*.

Hasil dari pengolahan GLRED pada penelitian penurunan muka tanah ini tidak bisa dilihat/diplot, karena untuk dapat diplot dan terlihat *outliers*nya diperlukan pengukuran lebih dari satu DOY untuk setiap titik pengamatan. Penelitian Penurunan muka tanah ini hanya melakukan pengukuran satu hari untuk tiap titiknya kecuali pada *base* titik pengamatan yang dilakukan selama pengambilan data lapangan berlangsung (tiga hari pengukuran).

#### **Hasil Pengolahan GLOBK**

Proses pengolahan data pada tahap akhir dalam penelitian ini adalah menjalankan program GLOBK. Hasil pengolahan GLOBK tersebut adalah nilai koordinat. Nilai koordinat diperoleh dari *file* berekstensi glorg. Hasil lainnya yang diperoleh adalah nilai statistik *chi*squared increment per degree of freedom  $(x^2/f)$ .

Nilai statistik ini digunakan untuk menentukan konsistensi dari solusi GAMIT *loosely constraint* parameter yang digunakan terhadap GLOBK. Tabel 5 menunjukan nilai dari statistik  $(x^2/f)$  untuk GLOBK pada penelitian ini.

| nilai       | <b>TITIK</b> |             |       |                  |             |       |                 |
|-------------|--------------|-------------|-------|------------------|-------------|-------|-----------------|
| $x^2/$<br>f | N259         | <b>CTRM</b> | K371  | SP <sub>05</sub> | <b>PRPP</b> | KOP8  | <b>SMK</b><br>3 |
| igs1        | 0.229        | 0.286       | 0.299 | 0.229            | 0.286       | 0.299 | 0.286           |
| igs2        | 0.396        | 0.521       | 0.391 | 0.396            | 0.521       | 0.391 | 0.521           |
| igs3        | 0.437        | 0.481       | 0.428 | 0.437            | 0.481       | 0.428 | 0.481           |
| igs4        | 0.423        | 0.476       | 0.48  | 0.423            | 0.476       | 0.48  | 0.476           |
| igs5        | 0.374        | 0.456       | 0.452 | 0.374            | 0.456       | 0.452 | 0.456           |
| igs6        | 0.445        | 0.435       | 0.365 | 0.445            | 0.435       | 0.365 | 0.435           |
| igs7        | 0.439        | 0.499       | 0.458 | 0.439            | 0.499       | 0.458 | 0.499           |
| igs8        | 0.482        | 0.444       | 0.364 | 0.482            | 0.444       | 0.364 | 0.444           |
| igs9        | 0.417        | 0.438       | 0.466 | 0.417            | 0.438       | 0.466 | 0.438           |
| igsa        | 0.416        | 0.469       | 0.438 | 0.416            | 0.469       | 0.438 | 0.469           |

**Tabel 5** Nilai  $x^2/f$  dari GLOBK pada titik pengamatan

Dari tabel 5 diatas menunjukan bahwa tidak ada perubahan nilai *chi-square* yang besar. Nilai tersebut menunjukan pemodelan data tidak ada yang jelek pada penyelesaiannya. Tabel 5 juga menunjukan tidak adanya nilai yang melebihi dari 1 dan hampir sama satu sama lain yang menandakan data konsisten secara internal. Nilai *chi-square* yang kecil diawal menandakan niai apriori dan *constraint* konsisten terhadap data yang diolah.

Berikut ini merupakan data perubahan tinggi titik pengamatan pada tahun 2008- 2013.

| <b>TITIK</b>     | <b>TINGGI</b> |         |         |         |         |  |  |
|------------------|---------------|---------|---------|---------|---------|--|--|
|                  | 2009          | 2010    | 2011    | 2012    | 2013    |  |  |
| N259             | 31.1965       | 31.1855 | 31.1705 | 31.1413 | 31.1391 |  |  |
| <b>CTRM</b>      | 28.6176       | 28.5506 | 28.3639 | 28.2939 | 28.1219 |  |  |
| K371             | 28.9199       | 28.8869 | 28.8869 | 28.8869 | 28.8561 |  |  |
| SP <sub>05</sub> | 30.6273       | 30.5143 | 30.458  | 30.41   | 30.3983 |  |  |
| K370             | 27.9239       | 27.9239 | 27.8075 | 27.7255 | 28.2635 |  |  |
| KOP <sub>8</sub> | 28.3421       | 28.3421 | 28.2718 | 28.1649 | 28.0421 |  |  |
| <b>SMK</b>       |               |         |         |         |         |  |  |
| 3                | 0             | 0       | 0       | 0       | 29.866  |  |  |

**Tabel 6.** Perubahan tinggi titik pengamatan tahun 2008-2013

Perubahan tinggi di tiap titik pengamatan bervariasi menandakan adanya perbedaan penurunan di daerah semarang. Laju penurunan terbesar berada di daerah semarang utara dan laju penurunan terus mengecil penurunannya ke daerah semarang selatan. Berikut merupakan tren penurunan muka tanah di tiap titik pengamatan didalam tabel dan grafik.

|                  | Subsidence rate (M) |               |                |                  |                  |            |  |
|------------------|---------------------|---------------|----------------|------------------|------------------|------------|--|
| <b>TITIK</b>     | 2008-<br>2009       | 2009-<br>2010 | 2010-<br>2011  | 2011-2012        | $2012 -$<br>2013 | 2008-2013  |  |
| N259             | $-0,011$            | $-0,015$      | $-0,0292$      | 0,000103         | $-0,0022$        | $-0,01146$ |  |
| <b>CTRM</b>      | $-0,067$            | $-0,1867$     | $-0,07$        | $-0,069$         | $-0,172$         | $-0,11294$ |  |
| K371             | $-0,033$            | $\Omega$      | 0              | $\boldsymbol{0}$ | $-0,0308$        | $-0,01276$ |  |
| SP <sub>05</sub> | $-0,113$            | $-0,0563$     | $-0,048$       | $-0,05$          | $-0,0117$        | $-0,0558$  |  |
| KOP8             | $\overline{0}$      | $-0,0703$     | $-0,1069$      | $\overline{0}$   | $-0,1228$        | $-0,06$    |  |
| <b>PRPP</b>      | $-0,113$            | $-0,138$      | $-0,103$       | $-0,097$         | 0,07038          | $-0,10428$ |  |
| <b>SMK</b><br>3  | $\overline{0}$      | $\theta$      | $\overline{0}$ | $\overline{0}$   | $\boldsymbol{0}$ |            |  |

**Tabel 7.** Laju penurunan titik pengamatan tahun 2008-2013

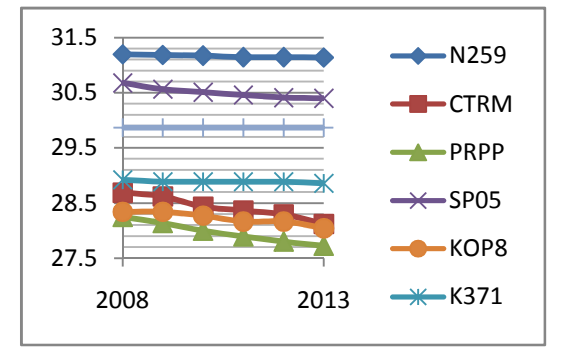

**Gambar 6.**. Grafik Penurunan Titik pengamatan

Dari skema penurunan secara umum, maka perlu diperjelas skema penurunan tiap titik yang dijelaskan pada grafik berikut :

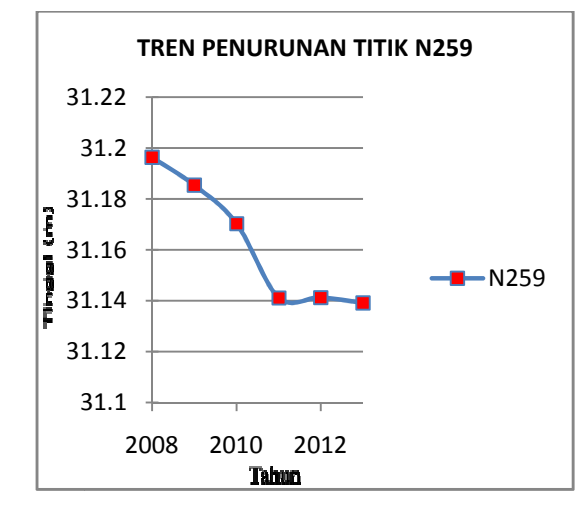

**Gambar 7.** Diagram skema penurunan titik pengamatan N259

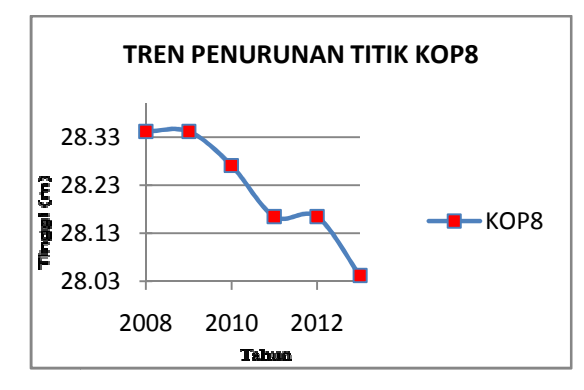

**Gambar 8.** Diagram skema penurunan titik KOP8

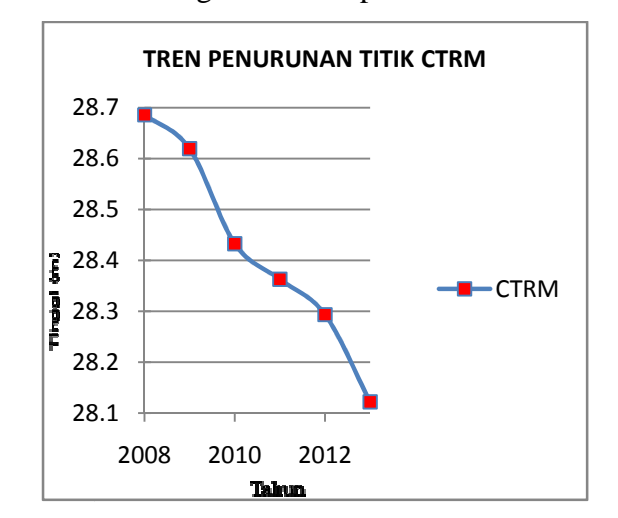

**Gambar 9.** Diagram skema penurunan titik pengamatan CTRM

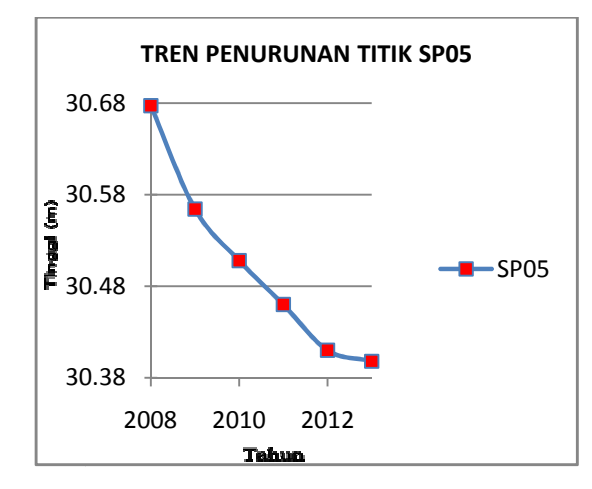

**Gambar 10.** Diagram skema penurunan titik pengamatan SP05

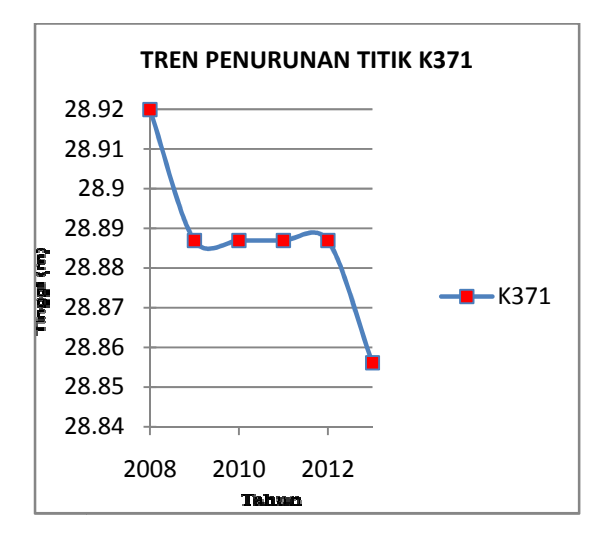

Gambar 11. Diagram skema penurunan titik pengamatan K371

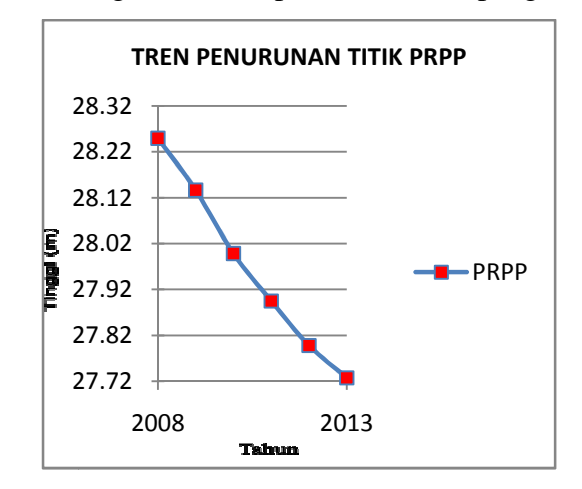

**Gambar 12.** Diagram skema penurunan titik pengamatan PRPP

Dalam penelitian ini didapatkan bahwa semua titik pengamatan mengalami penurunan muka tanah bervariasi, namun pergerakan laju penurunan bisa di interpolasi, hingga bisa dilihat laju penurunannya yang semakin ke utara semakin besar.

## **KESIMPULAN**

- 1. Nilai RMS pada penggunaan software GAMIT untuk penelitian land subsidence berada pada orde 4,9 milimeter – 5.0002 milimeter
- 2. Laju penurunan muka tanah periode 2008-2013 daerah studi Semarang terdapat beberapa jenis yaitu daerah dengan laju penurunan yang cepat diwakili oleh titik PRPP (10.428 cm/5tahun) dan CTRM Citarum (11.294 cm/5tahun), daerah dengan laju penurunan sedang diwakili oleh titik KOP8 Stasiun Poncol (6 cm/5tahun) dan titik SP05 Simpang Lima (5.558 cm/5tahun), dan daerah dengan laju penurunan kecil diwalkili oleh titik K371 Bandara Ahmad Yani (1.276 cm/5tahun) dan titik N259 Tugumuda (1.1146 cm/5tahun).
- 3. Metode Pengolahan jaring menitikberatkan pada perataan jaring dengan satu titik minimal terdapat tiga *baseline* yang mengikat, sedangkan metode pengolahan radial mengutamakan ketelitian tinggi (H) antar titik. Dari pernyataan diatas maka peneltitan penurunan muka tanah ini menggunakan metode radial sebagai perhitungannya.
- 4. Tren laju penurunan tanah daerah Semarang paling besar terdapat di Semarang bagian utara dan laju penurunan tanah semakin mengecil ke arah daerah Semarang bagian selatan.

## **SARAN**

- 1. Untuk mendapatkan kualitas data *RINEX* yang baik, pengamatan GPS sebaiknya menggunakan anti-*multipath* seperti *choke ring, helix, spiral helix, monopole, dan microstrip.*
- 2. Untuk memastikan titik *base* GPS T447 masih tidak mengalami penurunan, ada baiknya untuk melakukan penentuan koordinat definitif titik T447 yang baru.
- 3. Pengamatan dan penelitian penurunan muka tanah sebaiknya dilakukan secara kontinyu dan menggunakan kombinasi teknologi gedodsi seperti *InSAR*, Pengukuran terestris dengan *waterpass instrument,* Gravimetri, *Permanent scatterers* (Ps), dan lain lain untuk mendapatkan informasi terkini tentang penurunan muka tanah.
- 4. Kerapatan dan jumlah titik sebaiknya diperbanyak khususnya didaerah yang mengalami penurunan muka tanah untuk mendapatkan peta interpolasi laju penurunan daerah Semarang yang lebih detil.

#### **DAFTAR PUSTAKA**

- **Abidin, H.Z**., 2001, *Geodesi Satelit*. Jakarta : PT. Pradnya Paramitha.
- **Abidin, H.Z**., 2007, *Penentuan Posisi dengan GPS dan Aplikasinya*. Jakarta : PT Pradnya Paramita.
- **Abidin, H.Z., A.Jones, J.Kahar.** 2002. *Survei dengan GPS.* Jakarta : PT Pradnya Paramita
- **Andriyani, Gina**., 2012, *Kajian Regangan Selat Bali Berdasarkan Data GNSS Kontinu 2009 – 2011*, Skripsi Teknik Geodesi Universitas Diponegoro.
- **Ardiansyah,Fauzi.**, 2012, *Analisis Akurasi Hasil Pengolahan Baseline GPS dengan Perangkat Lunak Komersial Untuk Studi Land Subsidence,* Skripsi Teknik Geodesi Universitas Diponegoro.
- Checkpoint. 2013.: www.checkpoint.net.au/rinex. access date, April Mei 2013
- **Herring, T,A,** dkk, 2010, *Introduction to GAMIT/GLOBK,* Department of Earth, Atmospheric, and Planetary Science, Massachusetts Institute of Technology
- **Herring, T,A, dkk,** 2010, *GAMIT Reference Manual,* Department of Earth, Atmospheric, and Planetary Science, Massachusetts Institute of Technology
- **Herring, T,A, dkk**, 2006, *GLOBK Reference Manual,* Department of Earth, Atmospheric, and Planetary Science, Massachusetts Institute of Technology
- **International GPS Services**. 2013. : www.garner.ucsd.edu/rinex/2013. access date , Juni 2013
- **International GPS Services.** 2013. Available at : www.garner.ucsd.edu/nav/2013. diakses pada : Mei-Juni 2013
- **International GPS Services** .2013. Available at : www.igscb.jpl.nasa.gov/igscb, diakses pada : Mei-Juni 2013
- **Muliawan, L.A**., 2012, *Penentuan Koordinat Stasiun GNSS CORS GMU1 Bulan Mei Tahun 2011,* Skripsi Teknik Geodesi dan Geomatika Universitas Gajah Mada.
- **Scripps Orbit and Permanent Array Center**. 2013. Tersedia di : www.sopac.ucsd.edu/cgibin/dbDataBySite.cgi, diakses pada : Mei -Juni 2013
- **Scripps Orbit and Permanent Array Center.** 2013. Tersedia di : www.sopac.ucsd.edu/cgibin/dbDataBySite.cgi, diakses pada : Mei -Juni 2013
- **Battaglia, Maurizio., M.Lisowski**,. 2013. *GPS Data Processing With GAMIT/GLOBK. United states, USGS*